*"2016 - AÑO DEL BICENTENARIO DE LA DECLARACIÓN DE LA INDEPENDENCIA NACIbNAL"*

;<br>į

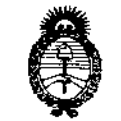

Stinisterio de Salud Secretaria de Políticas .<br>Begulación e Institutes ASMAT

DISPOSICIÓN N°  $-12211$ 

BUENOS AIRES, 0 1 NOV 2016

VISTO el Expediente Nº 1-47-3110-3085-16-6 del Registro de esta Administración Nacional de Medicamentos, Alimentos y Tecnología Mébica (ANMAT), y

#### CONSIDERANDO:

Que por las presentes actuaciones la firma ST. JUDE MEDICAL ARGENTINA S.A. solicita la revalidación y modificación del Certificado de Inscripción en el RPPTM Nº PM-961-54, denominado: Polígrafo de actividad eléctrica tridimensional, marca ST JUDE MEDICAL.

Que lo solicitado se encuadra dentro de los alcances de la Disposición ANMAT Nº 2318/02, sobre el Registro Nacional de Productores y Productos de Tecnología Médica (RPPTM).

Que la documentación aportada ha satisfecho los requisitos de la normativa aplicable.

Que la Dirección Nacional de Productos Médicos ha tomado la intervención que le compete.

que le compete.<br>Que se actúa en virtud de las facultades conferidas por el Decreto N° 1490/92 Y Decreto N° 101 del 16 de diciembre de 2015.

Por ello;

# EL ADMINISTRADOR NACIONAL DE LA ADMINISTRACIÓN NACIONAL DE MEDICAMENTOS, ALIMENTOS Y TECNOLOGÍA MÉDICA

### DISPONE:

ARTÍCULO 1º .- Revalídese la fecha de vigencia del Certificado de Inscripción en el RPPTM Nº PM-961-54, correspondiente al producto médico denominado: Polígrafo de actividad eléctrica tridimensional, marca ST JUDE MEDICAL, propiedad de la firma ST. JUDE MEDICAL ARGENTINA S.A. obtenido a través *"2016 - AÑO DEL BICENTENARIO DE LA DECLARACIÓN DE LA INDEPENDENCIA NACIONAL"*

, Ilimisterio de Salud Secretaría de Políticas Piegulación e Institutes - A.H.A.T

# DISPOSICIÓN N°  $-12211$

de la Disposición ANMAT N° 4011 de fecha 07 de Junio de 2011, según lo **establecido en el Anexo que forma parte de la presente Disposición,**

**ARTÍCULO 2°,- Autorízase la modificación del Certificado de Inscripción en el** tridimensional, marca ST JUDEMEDICAL. l RPPTM NO PM-961-54, denominado: Polígrafo de actividad elédtrica

**ARTÍCULO 3°.- Acéptese el texto del Anexo de Autorización de Modificaci nes el cual pasa a formar parte integrante de la presente disposición y** €Ilque deberá agregarse al Certificado de Inscripción en el RPPTM Nº PM-961-54.

ARTÍCULO 4º.- Regístrese; por el Departamento de Mesa de Entrada, **notifiquese al interesado y hágasele entrega de copia autenticada db la presente Disposición conjuntamente con su Anexo, rótulos e instruccionek de** uso autorizadas; gírese a la Dirección de Gestión de Información Técnica para I **que efectúe la agregación del Anexo de Modificaciones al certificado. Cumplido, archívese.**

Expediente Nº 1-47-3110-3085-16-6 DISPOSICIÓN NO  $=12211$ 

*r*

Dr. ROBERTO LEDE Subadministrador Nacional A.M.M.A.F.

 $\mathbf{I}$ 

2

*"2016 - AÑO DEL BICENTENARIO DE LA OECLARACIÓN DE LA INOEPENDENCIA NACJONAL"*

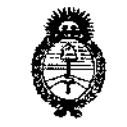

, *Ministerio de Salad .9:""k"I'{7* ~¡{.0Jú""',J Glegalación e Institutos . S. S. M. S. T

### ANEXO DEAUTORIZACIÓN DE MODIFICACIONES

**El Administrador Nacional de la Administración Nacional de Medicame Itos, Alimentos y Tecnología Médica (ANMAT), autorizó mediante Disposición**  $N^{\circ}_{-1}$ .  $22.1$  ... $\blacktriangleright$ a los efectos de su anexado en el Certificado de Inscripción en el RPPTM Nº PM-961-54 y de acuerdo a lo solicitado por la firma ST. JUDE **MEDICAL ARGENTINA S.A., la modificación de los datos característicos, que figuran en la tabla al pie, del producto inscripto en RPPTM bajo: Nombre genérico aprobado: Polígrafo de actividad eléctrica tridimensional.** Marca: ST JUDE MEDICAL.

Disposición Autorizante de (RPPTM) Nº 4011/11.

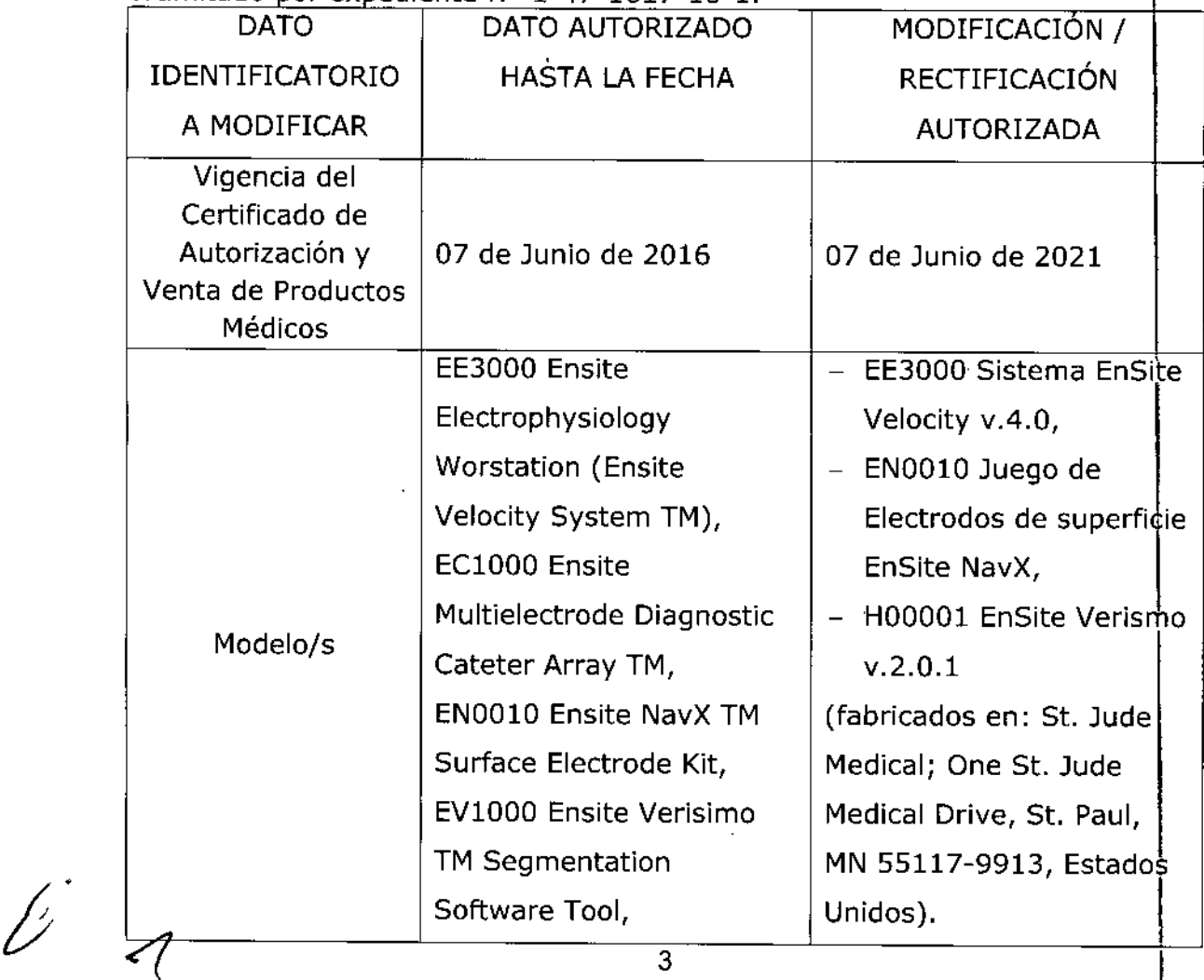

3

Tramitado por expediente Nº 1-47-1617-10-1.

*"2016 ~ AÑO DEL BICENTENARIO DE LA DECLARACIÓN DE LA INDEPENDENCIA NACIONAL"* i

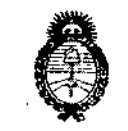

*./;%,,)/mio t"/ 9:£/* <sup>e</sup>~?*-t"r;.rk;>t";,t"k ."""r* 9?'á*á~N'J ,:~t"y"* éJ?' ¡:;*""N";;"-'*X*;>;.Y:'/.-,/",* ,,;...' *><r¡f-y<'Y* ,',/ ,./ ,'-"-, '. -

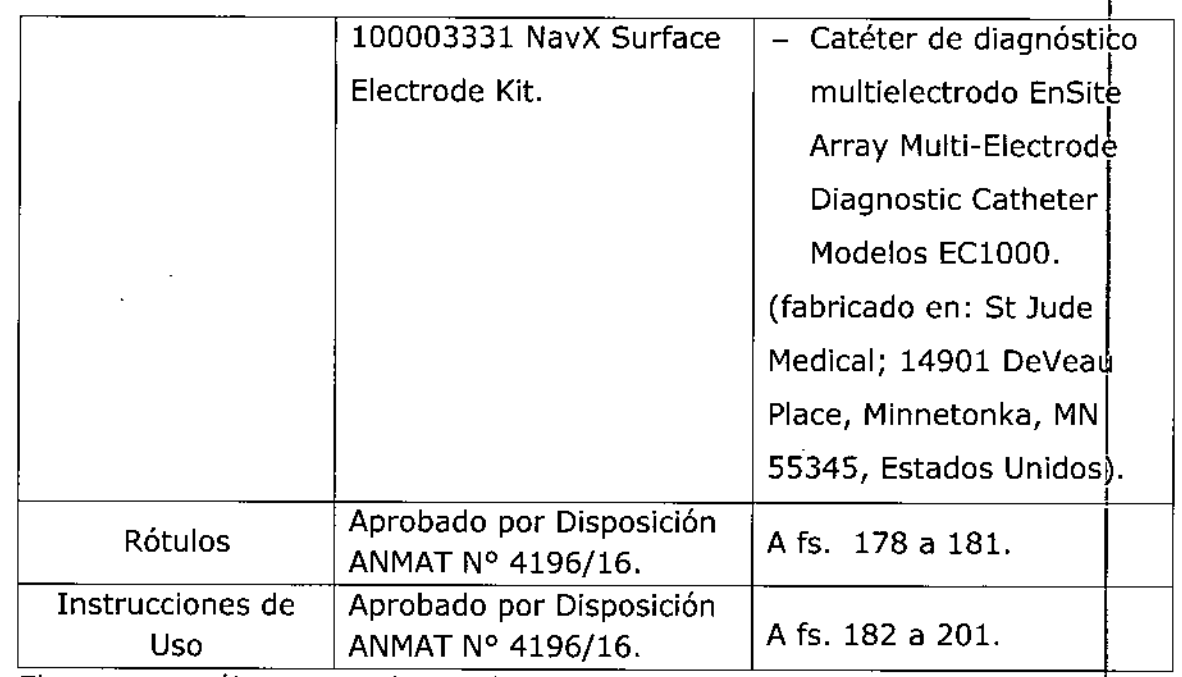

. .. .. **El presente solo tiene valor probatorio anexa,do al certificado de AutorlzaclOn antes mencionado.**

**Se extiende el presente Anexo de Autorización de Modificaciones del** RPP~Ma la firma ST. JUDE MEDICAL ARGENTINA S.A., Titular del Certificado de **Inscripción en el RPPTM N°'PM-961-S4, en la Ciudad de Buenos Aires, a los** días... **0. 1. NOV.** 2016

Expediente Nº 1-47-3110-3085-16-6

DISPOSICIÓN Nº<sub>1</sub> **2211** 

**Dr. ROBERTO ED Subadmlnistrador Nacloaal A.N,M.A.T.**

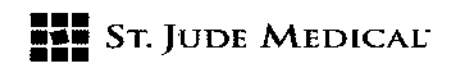

#### PROYECTO DE ROTULO

#### 1. Razón Social *V* Dirección/es del Fabricante e Importador

*Fabricantes*

5t. Jude Medical One St. Jude Medical Drive St. Paul MN 55117-9913, Estados Unidos

*Importador* 5t. Jude Medical Argentina S.A Cerrito 836, piso 11°, Viamonte 1617 PB y Subsuelo, y Viamonte 1621 9° piso, Ciudad Autónoma de Buenos Aires TEl/ Fax: 3723-3700 y rotativas /3723-3701 E-mail: [Igiommi@sjm.com/vsantana02@sjm.com](mailto:Igiommi@sjm.com/vsantana02@sjm.com)

2. Nombre del Producto Médico: Sistema Ensite® EE3000 Ensite Electrophysiology Workstation (Ensite Velocity System TM) Marca: 5t. Jude Medical Modelo/s: Según corresponda

#### 4. lOTE*ti* SERIE ##

#### 5. FECHA DE FABRICACiÓN

FECHA DE VENCIMIENTO 5 años desde su fecha de fabricación.

#### 6. "PRODUCTO MÉDICO DE UN SOLO USO"

7. Condiciones de Almacenamiento y Conservación Trasporte/Almacenamiento entre -25 a 60 G con una humedad relativa del 90%, sin condensación.

8. Instrucciones especiales de operación y uso Ver "Instrucciones para Uso"

9. Precauciones y Advertencias "No utilizar si el envase está dañado". Ver Instrucciones para Uso

11. Director Técnico -Sebastián Antonicelli - Farmacéutico- UBA- MN 14853

12. PM autorizado por A.N.M.A.T "PM.961-54"

13. Condición de Venta "Venta exclusiva a profesionales e instituciones sanitarias"

ST JUDE MEDICA

ſ,

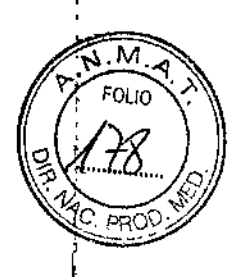

 $1221$ <br> $005$   $200$ 

ST JUDE MEDICAL ARGENTINA S.A. Sebastián Antonizelli Director Tachic

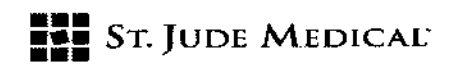

#### PROYECTO DE ROTULO

#### 1. Razón Social y Dirección/es del Fabricante e Importador

#### *; Fabricantes*

St. Jude Medical One St. Jude Medical Drive St. Paul MN 55117-9913, Estados Unidos

#### *Importador*

St. Jude Medical Argentina S.A Cerrito 836, piso 11°, Viamonte 1617 PB y Subsuelo, y Viamonte 1621 9° piso, Ciudad Autónoma de Buenos Aires TEL/ Fax: 3723-3700 y rotativas / 3723-3701 E-mail: [Igiommi@sjm.com/vsantana02@sjm.com](mailto:Igiommi@sjm.com/vsantana02@sjm.com)

### 2. Nombre del Producto Médico: EV1DDOEnsite Verisimo TM Segmentation Software Tool

Marca: St. Jude Medical Modelo/s: Según corresponda

4. LOTE # SERIE #

#### S. FECHA DE FABRICACiÓN

FECHA DE VENCIMIENTO 2 años desde su fecha de fabricación.

### 6. "PRODUCTO MÉDICO DE UN SOLO USO"

7. Condiciones de Almacenamiento y Conservación Trasporte/Almacenamiento entre -25 a 60  $\zeta$ con una humedad relativa del 90%, sin condensación.

8. Instrucciones especiales de operación *V* uso Ver "Instrucciones para Uso"

9. Precauciones *V* Advertencias "No utilizar si el envase está dañado". Ver Instrucciones para Uso

- 11. Director Técnico Sebastián Antonicelli Farmacéutico- UBA- MN 14853
- 12. PM autorizado por A.N.M.A.T "PM-961-54"
- 13. Condición de Venta "Venta exclusiva a profesionales e instituciones sanitarias"

St Jude Me

 $- 12211$ 

 $\mathbf{1}$ 

I

St Jude M<del>edical Argen</del>tina S.A. Sebastián Antonicetli Director Técnico

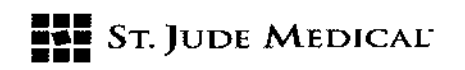

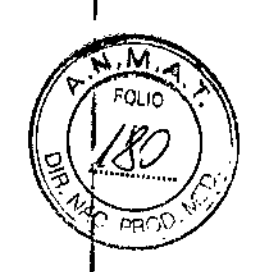

12211

#### PROYECTO DE ROTULO

#### 1. Razón Social *V* Dirección/es del Fabricante e Importador

*Fabricantes*

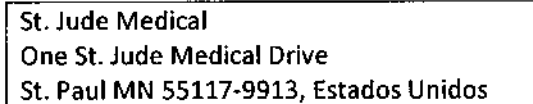

*Importador*

St. Jude Medical Argentina S.A

Cerrito 836, piso 11°, Viamonte 1617 PB y Subsuelo, y Viamonte 1621 9° piso,

Ciudad Autónoma de Buenos Aires

TELj Fax: 3723-3700 y rotativas *j 3723-3701*

E-mail: [Igiommi@sjm.com/vsantana02@sjm.com](mailto:Igiommi@sjm.com/vsantana02@sjm.com)

2. Nombre del Producto Médico: ENOOI0 Ensite NavX TM Surface Electrode Kit Marca: St. Jude Medical Modelo/s: Según corresponda

3. "ESTÉRil"

4. LOTE# SERIE#

5. FECHADE FABRICACiÓN

FECHADEVENCIMIENTO 2 años desde su fecha de fabricación.

#### 6. "PRODUCTO MÉDICO DE UN SOLO USO"

7. Condiciones de Almacenamiento y Conservación Trasporte/Almacenamiento entre -25 a 60 C con una humedad relativa del 90%, sin condensación.

8. Instrucciones especiales de operación *V* uso Ver "Instrucciones para Uso"

9. Precauciones *V* Advertencias "No utilizar si el envase está dañado". Ver Instrucciones para Uso

10. Esterilizado por óxido de etileno

11. Director Técnico-Sebastián Antonicelli - Farmacéutico- UBA- MN 14853

12. PM autorizado por A.N.M.A.T "PM.961.54"

13. Condición de Venta "Venta exclusiva a profesionales e instituciones sanitarias"

ST IVDEI MEDANA

UF JUDE MEDIGAL ABGENTINA S.A. Sebastián Antonicelli Direetor Técnico

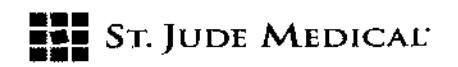

#### PROYECTO DE ROTULO

#### 1. Razón Social *V* Dirección/es del Fabricante e Importador

*Fabricantes*

5t. lude Medical 14901 DeVeau Place Minnetonka, MN 55345 Estados Unidos

 $-12211$ 

*Importador* St. lude Medical Argentina S.A Cerrito 836, piso 11°, Viamonte 1617 PB y Subsuelo, y Viamonte 1621 9° piso, Ciudad Autónoma de Buenos Aires TEL/ Fax: 3723-3700 y rotativas / 3723-3701 E-mai!: [Igiommi@sjm.com/vsantana02@sjm.com](mailto:Igiommi@sjm.com/vsantana02@sjm.com)

2. Nombre del Producto Médico: ECI000 Ensite Multieleetrode Oiagnostic Cateter Array TM Marca: St. Jude Medical Modelo/s: Según corresponda

- 3. "ESTÉRil"
- 4. LOTE# SERIE #
- 5. FECHA DE FABRICACiÓN

FECHA DE VENCIMIENTO 2 años desde su fecha de fabricación.

#### 6. "PRODUCTO MÉDICO DE UN SOLO USO"

7. Condiciones de Almacenamiento y Conservación Trasporte/Almacenamiento entre -25 a 60 $\textdegree$ C con una humedad relativa del 90%, sin condensación.

- S.lnstrucciones especiales de operación y uso Ver "Instrucciones para Uso"
- 9. Precauciones y Advertencias "No utilizar si el envase está dañado". Ver Instrucciones para Uso
- 10. Esterilizado por óxido de etileno
- 11. Director Técnico -Sebastián Antonicelli Farmacéutico- UBA- MN 14853
- 12. PM autorizado por A.N.M.A.T "PM.961-S4"
- 13. Condición de Venta "Venta exclusiva a profesionales e instituciones sanitarias"

¿ Sт ጠሯ ሊ ALEJANORALOZZA **PODERADA** 

ST JUDE MELICAL ARGENTINA S.A. Sebastián Antonicelli Director Lécnico

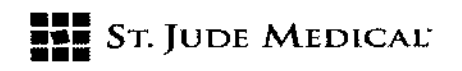

#### PROYECTO DE INSTRUCCIONES DE USO

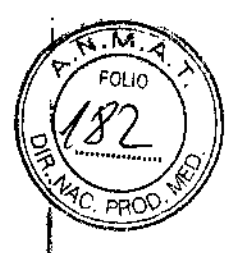

 $-12211$ 

1. Razón Social y Dirección/es del Fabricante e Importador

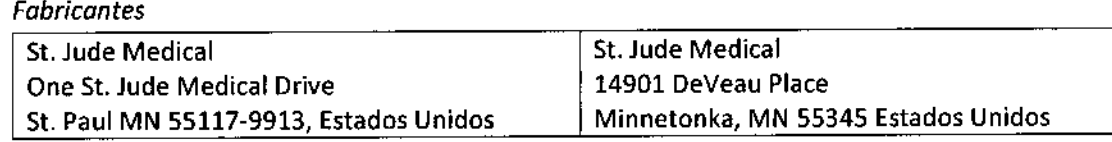

#### *Importador*

 $\parallel$  St. Jude Medical Argentina S.A Cerrito 836, piso 11°, Viamonte 1617 PB y Subsuelo, y Viamonte 1621 9° piso, Ciudad Autónoma de Buenos Aires TEl/ Fax: 3723-3700 y rotativas / 3723-3701 E-mail: [Igiommi@sjm.com/vsantana02@sjm.com](mailto:Igiommi@sjm.com/vsantana02@sjm.com)

### 2. Nombre del Producto Médico: Polfgrafo de actividad eléctrica tridimensional Marca: St. Jude Medical

- Modelo/s: Según corresponda
- 3. "ESTÉRIL"
- 6. "PRODUCTO MÉDICO DE UN SOLO USO"
- 7. Condiciones de Almacenamiento y Conservación Guardar en un lugar fresco y seco.
- S.lnstrucciones especiales de operación y uso Ver "Instrucciones para Uso"
- 9. Precauciones y Advertencias "No utilizar si el envase está dañado". Ver instrucciones para Uso
- 10. Esterilizado por óxido de etileno
- 11. Director Técnico -Sebastián Antonicelli Farmacéutico- UBA-MN 14853
- 12. PM autorizado por A.N.M.A.T "PM-961-54"
- 13. Condición de Venta "Venta exclusiva a profesionales e instituciones sanitarias"

i**ina** sa

ST JUDE MEDICAL ARGENTINA S.A. Sebastián Antonicelli Director Técnico

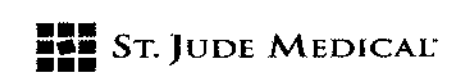

# – 122 1 1

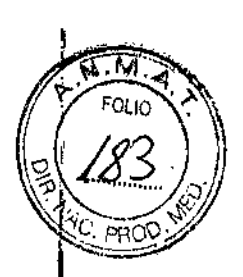

#### Descripción

Elsistema EnSite- permite dos modos operativos diferentes para optimizar el diagnóstico de arritmias como así t<br>†también las terapias aplicadas a los pacientes. Estos dos tipos de estudios son <u>EnSite Array\*</u> (estudios con catéter balón) <u>y EnSite Navx"</u> (estudios con electrodos de superficie). En ambos tipos de estudio, el sistema<br>EnSite" crea una superficie tridimensional que modela las estructuras cardíacas y los diferentes tipos de **la** arritmias permitiendo visualizar el movimiento de catéteres en tiempo real, navegar minimizando la utilización de f1luoroscoPia, obtener información eléctrica en tiempo real y la posibilidad de reposicionarse de manelra I precisa en los sitios de interés. Escapaz de mostrar la actividad eléctrica cardíaca en forma de trazados de formas de ondas y mapas de isopotenciales tridimensionales dinámicos de la cavidad cardíaca seleccionada.

|<br>| Por otra parte, el sistema EnSite<sup>\*</sup> es una interfaz de plataforma abierta compatible con equipos convencionale de registros (polígrafos) y con diferentes generadores de radiofrecuencia para ablación de tejido cardíaco, brindando la posibilidad de flexibilidad al profesional a la hora de elegir las herramientas para terapia y diagnóstico.

#### Indicación

El EhSite<sup>®</sup> es un sistema diseñado para el mapeo avanzado multifuncional intracardiaco y la navegación con catéteres convencionales de electrofisiología (EF)en pacientes que tienen indicación de estudios electrofisiológicos.

#### Advertencias *V* Precauciones

La utilización de este dispositivo junto con una ablación por radiofrecuencia, dentro del diagnóstico y tratamiento de las arritmias cardíacas, puede suponer un mayor riesgo de sucesos adversos como perforación cardíaca, infarto de miocardio, embolia gaseosa y hematoma que requieran una solución quirúrgica y/o una transfusión de sangre.

Inspección de los embalajes del envío- Conserve los embalajes precintados hasta que llegue el personal técnico especializado de St. Jude Medical (SJM) para realizar la instalación y la prueba del sistema.

Entorno operativo - Cerciórese de que se cumplen los siguientes requisitos:

- Todas las conexiones del sistema están colocadas y fijadas y son funcionales .
- Se cumplen las normas apropiadas de toma de tierra y aislamiento del paciente.

oofrada

ST JUDE MEDICAL ARGENTINA S.A. Sebastián Antenicelli Director/Tecnico

# **••• =:=** SToJUDE MEDICAI:

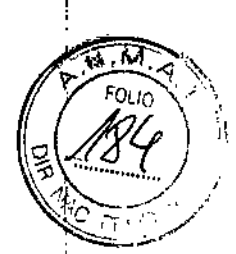

 $-122$ 

. Los cables de catéteres conectados directamente al paciente están colocados de manera que se evite una posible lesión inadvertida o un movimiento accidental.

.Se debe disponer de juego de soporte apropiado (p. ej., unidad de desfibrilación, monitor de ECG,etc.) para una respuesta inmediata en caso de que surja algún problema relacionado con el estado del paciente.<br>Daciente ,

• Debe existir una ventilación adecuada. Los componentes del sistema no deben utilizarse en presencia de<br>gases inflamables, incluidas las mezclas de anestésicos inflamables.

Juego de soporte - El sistema EnSite está diseñado para ser utilizado con otros equipos apropiados para el estudio de EF a realizar. Dependiendo del procedimiento, estos equipos pueden incluir los siguientes elementos:

-Un estimulador cardíaco programable

No está prevista la utilización del Sistema EnSite como monitor de ECG principal. Durante los estudios<br>In esta de la completa de la completa de completa de completa de la completa definidas en IEC 606 con EnSite debe haber un monitor de ECG que cumpla los requisitos de seguridad definidos en IEO60601-2-27 (1995), al que se denominará monitor de ECG principal.

-Un desfibrilador externo

-Un sistema de fluoroscopia

-Un sistema de registro de EF

-Una máquina de ACT

Requisitos de colocación de los componentes - Es preciso que cumpla con los siguientes requisitos de colocación de los componentes del sistema EnSite:

-La caja de conexiones debe acoplarse a la camilla del paciente.

-la UIP debe instalarse a una distancia de la caja de conexiones igualo inferior a 2,5 metros (8 pies).

I -La estación de trabajo debe instalarse a una distancia de la UIP igualo inferior a 12 metros (40 pies).

•Los módulos de entrada de catéteres (MEC) EnSite deben instalarse a una distancia igual o inferior a<br>|-<br>|-

 $\bullet$ Las interconexiones del registrador EnSite deben instalarse a una distancia igual o inferior a 2 metros (6 pies) de la caja de conexiones y a una distancia igual o inferior a 50 centímetros (20 pulgadas) del sistema de registro convencional.

-los componentes del sistema deben estar suficientemente cerca entre sí, con el fin de reducir la posibilidad de que se suelten los conectores de las tomas.

ST JUDE MED

ST JUDE MEDICAL ARGENTINA S.A. Sebastián Artionicelli Director Técnico

# **FEE ST. JUDE MEDICAL**

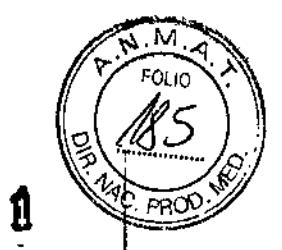

122 1

-Evite situar los cables en zonas donde se podrían dañar. Elcable de fibra óptica y el cable de interconexión del generador de ablación son especialmente susceptibles a ser dañados debido a su I longitud y a su colocación.

-Para reducir la incidencia de ruido eléctrico, coloque los componentes y cables del sistema EnSite lo más lejos posible de equipos que puedan provocar interferencias eléctricas, tales como aparatos de rayos X, unidades de electrocirugía, unidades de desfibrilación, camillas de paciente de accionamiento eléctrico y dispositivos de registro.

-No coloque ninguna parte del cable de la caja de conexiones sobre un suelo conductor, ya que elfo podría provocar un rendimiento defectuoso del sistema y un aumento de las corrientes de fuga. -Cerciórese de que los carros utilizados para los componentes del sistema sean lo suficientemente resistentes como para soportar el peso de los componentes y lo suficientemente estables como para impedir que se vuelquen. Se recomienda encarecidamente utilizar los carros suministrados por St. Jude Medical.

-No bloquee las entradas de ventilación de la UIPpara garantizar una ventilación adecuada.

Conexiones de componentes -- Compruebe que las conexiones de los cables entre la caja de conexiones y la UIP estén bien enchufadas, así como entre la UIP y ETV. Al conectar el cable de fibra óptica a la UIP, asegúrese de alinear la lengüeta del conector del cable al borde izquierdo rasurado de la toma.

Conexión a catéteres y generadores de ablación con RF- Conecte los catéteres de ablación y los generadores de ablación mediante RF, utilizando los cables de interconexión de SJM y los cables de<br>prolongación, a sus correspondientes entradas de la caja de conexiones.

-No esterilice los cables de interconexión del generador.

termistor/termopar que permite a los catéteres ser compatibles con los generadores de RF. con el generador de ablación. Los cables de prolongación contienen a menudo un cableado de El cable de prolongación debe estar diseñado para ser utilizado tanto con el catéter de ablación como •<br>|}<br>|} , · La conexión del electrodo dispersivo de algunos sistemas de ablación mediante RF puede interferir con la navegación. En este caso, deberá intercalarse un filtro de electrodo dispersivo de ablación EnSite entre el sistema de ablación y el electrodo dispersivo del sistema de ablación.

-Este filtro impide el paso de señales de 5,6 kHzal sistema de ablación.

 $\bigg/$ 

KJA

ST JUDE MEDICAL ARGENTALA S.A. Sebastiá Director Técnici

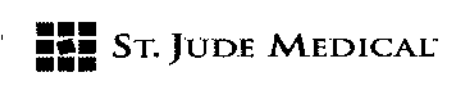

I

#### Fuentes de alimentación para los componentes

Cumpla los siguientes requisitos para las fuentes de alimentación: - **122 j <sup>1</sup>**

Utilice tomas de corriente con conexión a tierra con valores de interrupción de corriente apropi

- Estación de trabajo y monitores: al menos 6,0 A a 110 V, al menos 3,0 A a 230 V.

 $-$  UIP: al menos 3,0 A a 110 V, al menos 1,5 A a 230 V.

- Si es posible, la UIP debe conectarse a un circuito independiente de la ETV y del equipo de desfibrilación externa.

#### Componentes compatibles

- Se ha comprobado que el sistema EnSite cumple los requisitos de seguridad de la norma EN 60601-1.

(Reference Applicable Standards (Normas Aplicables de Referencia], p. 154).

No se puede garantizar que otros componentes distintos a los especificados por St. Jude Medical

- funcionen de acuerdo a lo esperado. Algunos de estos componentes son:
- -Cable de alimentación de calidad hospitalaria
- -Cable de la caja de conexiones
- -Cableado de interconexión de registro
- -Array EnSite
- -Juego de electrodos de superficie NavX EnSite
- -Cable de ECG
- -Cable NavX
- -Cables de conexión del generador de ablación

Cables dañados - Entre los estudios, inspeccione el aislamiento de los cables y la posible existencia de daños en los conectores. Sustituya de inmediato los cables dañados.

Conexiones a un equipo diferente al sistema EnSite -No modifique, ni realice conexiones adicionales a la estación de trabajo del Sistema EnSite, distintas a las que se describen en el manual.

Manipulación de la caja de conexiones - Precauciones de uso en la manipulación de la caja de  $\blacksquare$ 

-Cuando la caja de conexiones no se esté utilizando, cerciórese de que está bien guardada en un lugar en el que no pueda resultar dañada.

St Jude Medical Sebastián Aprónice Director Tecnico

|<br>|<br>|

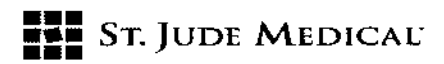

.No desconecte el cable de la caja de conexiones de la UIP ni de la caja de conexiones mientras la encendida.

Requisitos del operador - El sistema EnSite debe ser utilizado o supervisado por un electronsidiogo con la pro formación en el manejo del sistema EnSite y con el apoyo de otras personas cualificadas con J conocimientos en el campo de la EFcardíaca. Se debe utilizar junto a otros equipos necesarios para los estudios electrofisiológicos.

Uso de líquidos cerca del sistema EnSite - Los componentes del sistema pueden dañarse si entraran en contacto con líquidos. Mantenga los líquidos alejados del equipo. *1*

Validación del Array EnSite - Mantenga siempre el Array EnSite introducido en el paciente antes de validar el catéter en el software.

Validación de NavX EnSite - Antes de validar el sistema NavX EnSite, asegúrese de que se hayan establecido todas las conexiones entre la UIP y la ETV. Asegúrese de que se haya introducido el modulo de datos en la Caja de Conexiones y de que se hayan conectado como se describe todos los electrodds de superficie NavX EnSite.

Dispositivos de un solo uso - Los kits de electrodos de superficie Array EnSite y NavX EnSite son válidos para un solo uso. Si se volvieran a utilizar podría alterarse la integridad de los dispositivos, lo que puede poner en peligro la seguridad del paciente y el rendimiento del sistema.

Módulo de datos - No desconecte el módulo de datos durante un estudio.

Manipulación del disco extraíble - Los discos deben manipularse con cuidado. Evite que los discos se caigan sobre una superficie dura.

No pegue etiquetas de papel en el disco, escriba directamente sobre el mismo.

Conexión de catéteres de EF - Para conectar los catéteres, debe cumplir los siguientes requisitos: -Conecte 105catéteres de ablación de RFa la caja de conexiones a través de la entrada de Ablatidn Catheter (Catéter de Ablación).

r June Mi

**BT JUDE MEDICAL ARGENTINA S.** Sebastján Antonicelli Director Téghico

## **•••** ••• STo]UDE MEDICAL- **•••**

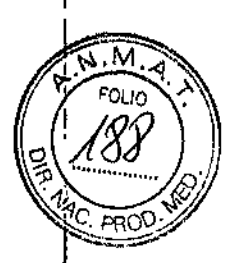

Si hubiera un catéter de ablación conectado a la conexión de entrada del Ablation Catheter en la parte<br>frontal de la caja de conexiones, no conecte otros catéteres de diagnóstico a los canales 7 y 8. Puede<br>producirse una n frontal de la caja de conexiones, no conecte otros catéteres de diagnóstico a los canales 7 y 8. Puede, producirse una navegación defectuosa del catéter de ablación o un redireccionamiento de la ablació! hacia otro electrodo.

• Asegúrese de que los cables de conexión estén unidos a la caja de conexiones de tal forma que no estén conectados entre sí, creando múltiples trayectos de señales. Es probable que la división de una señal<br>| entre más de un electrodo confunda al sistema de navegación EnSite. ¡

-En estudios Array EnSite, los catéteres convencionales deben acoplarse <sup>a</sup> los canales 1- <sup>16</sup> de la <aja de conexiones.

-En estudios de NavX EnSite, los catéteres convencionales (distintos al catéter de ablación) deben conectarse a la caja de conexiones utilizando un módulo de entrada de catéteres.

•Cuando emplee entradas de estimulación en sistemas múltiples de EF, tenga cuidado de no enviar estímulos a través de varios caminos.

. Ningún componente de EnSite debe ir directamente desde las conexiones de la parte frontal de Ia UIP hasta un paciente. Todos los componentes que estén en contacto con el paciente deben proceder de la caja de conexiones.

Interferencias entre sistemas de EF - Reduzca la interferencia entre los sistemas de EF de laboratorio siempre que sea posible:

La conexión de catéteres de EF o electrodos de ECG en paralelo con otros sistemas de EF de laboratorio podría aumentar el ruido en ambos sistemas.

*Mensajes de advertencia del software* - Responda a los mensajes de aviso lo antes posible cuando aparezcan. En caso de no responder a un mensaje de aviso, podría resultar imposible el registro de datos.

*Navegación -* Para asegurarse una navegación precisa cumpla las siguientes indicaciones:

- Realice todas las conexiones entre los componentes del Sistema EnSite antes de validar NavX EnSite. La adición o eliminación de conexiones después de la validación puede afectar a la calidad de la navegación. *t*
- No utilice la herramienta Estabilizar ABL en aquellas situaciones en las que los electrodos proximales del catéter de ablación puedan estar recubiertos por un aislamiento. <sup>1</sup>
- El uso correcto de la función Optimizar EnGuide (sólo estudios NavX EnSite) precisal que un electrodo intracardíaco se encuentre conectado a la conexión de entrada "7-" de la caja de

ST JUDE MEDICAL ARSENT Sebastán Antoncelli Director Técnico

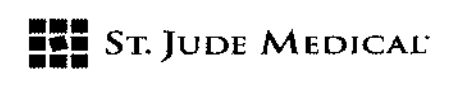

 $\mathbf{I}$ 

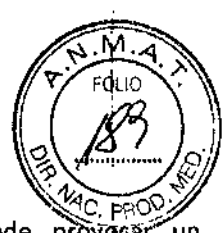

después de la optimización. onexiones. Si se ejecuta Optimizar EnGuide sin esta conexión, se puede provocar un conexión, se desplazamiento en la navegación. Si se utiliza un cable de conexión para conectar la conexión de entrada "7-" a un electrodo durante la optimización, se deberá desconectar el cable de conexión - 122

- Array EnSite, se deberá validar el nuevo catéter y crear un nuevo modelo geométrico. • En estudios Array EnSite, todos los modelos geométricos se deben crear de nuevo si se cambia de posición o se mueve accidentalmente el electrodo Array EnSite. Si se introduce un nuevo electrodo ,
- Array Ensite, se debera validar el nuevo cateter y crear un nuevo modelo geométrico.<br>En estudios NavX EnSite, debe crearse un nuevo modelo geométrico si se cambia de posición cualquiera de los electrodos de superficie NavX EnSite o si la Referencia de posición dejà de ser válida y no se puede volver a su localización inicial.
- En las estudios con NavX EnSite en los que se vaya a utilizar el Ajuste de escala del Campo no debe haber electrodos dentro de un aislante durante la creación de un modela geométrico.
- Verifique y desactive los electrodos no funcionales antes de crear un modela geométrica.

*Importación de plantillas de hardware -* Si conecta un estimulador a la caja de conexiones, tenga cuidado al importar configuraciones de plantillas de hardware. La importación de configuraciones de hardware de una plantilla puede redirigir la dirección de estímulos.

*Cartografía sin contacto –* Cuando interprete datos procedentes de mapas sin contacto, utilice las técnicas<br>adecuadas:

- Al colocar electrodos virtuales bipolares cerca de las polos del mapa, seleccione orientaciones de latitud. En caso contrario, los electrogramas podrían contabilizarse incorrectamente, dando lugar a trazadas erróneas .
- Con ajustes de EnSiteHP bajos (< 2 Hz), las señales pueden estar sujetas a una desviación de baja frecuencia respecto a la línea base.
- la colocación correcta del cursor de tiempo es importante para utilizar eficazmente la herramienta de búsqueda de activación precoz, que es incapaz de diferenciar entre focal y de reentrada, entre sinusal y arritmia o entre auricular y ventricular.
- En las medidas del calibrador para mapas isócronos sin contacta y cartografía de sustrato dinámica, no utilice partes de la ventana de formas de onda con fondo gris, azul o morado.

ST.VIDE MED ALE.IAMDRA I (177) apoderada

ST JUDE MEDICAL ARGENTINA S.A. Sebastián Antonicelli Director Tecnico

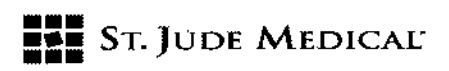

· Al comparar el electrograma virtual EnGuide con el electrograma del catéter de EF unipolar para ver su correspondencia, si el electrodo del catéter de EF no se encuentra en contacto con el endocardio, es posible que los electrogramas no reflejen con precisión la relación entre estas señales. 1221A

*Apagado de la estación de trabajo* -Si la estación de trabajo es apagada por el usuario en lugar de por el I sistema operativo, los datos del disco duro podrían estar corruptos. \

*Aplicación y remoción de electrodos de superficie* -Aplique y retire con cuidado los electrodos de sJperficie A*plicación y remoción de electrodos de superficie* –Aplique y retire con cuidado los electrodos de supe<br>(de ECG, de referencia del sistema y de superficie de NavX EnSite):

- Elelectrodo de referencia del sistema debe ser el primer electrodo del paciente que se conecte la caja de conexiones al comenzar un estudio, así como el último electrodo del paciente que Je debe desconectar al final de un estudio.
- No utilice electrodos de superficie si el precinto del envase estuviera roto, el adhesivo conductor estuviera seco o haya pasado la fecha de "caducidad" .
- NOTA: No caliente los electrodos de superficie NavX EnSite antes de colocarlos sobre el paciente.
- $\bullet$  Antes de aplicar electrodos de superficie, cerciórese de que el lugar de aplicación esté limpio y $\mathsf{I}$ seco; la ausencia de humedad es especialmente importante si el agente de preparación es inflamable.
- los electrodos de superficie NavX EnSite y los parches de referencia del sistema no están diseñados para uso con otros equipos distintos al sistema EnSite. 1
- · No intente conectar el electrodo de referencia del sistema del sistema EnSite a otros equipos, por ejemplo, a sistemas de ablación.
- Cerciórese de que los electrodos y sus respectivos conectores no estén en contacto entre sí ni con el suelo.

#### Cuidados

Limpieza - No limpie los componentes del sistema con desinfectantes que contengan agentes tensioactivos.

No aplique agentes limpiadores mientras que el sistema siga caliente al tacto. No esterllice los componentes del sistema ni los sumerja en líquidos.

lune MEI

ST JUDE MEDICAL ARGEN Sebastián Apronicelli Director Fecnico

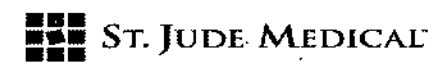

Eliminación del hardware – El sistema EnSite contiene conjuntos de circuitos impresos electron拒绝的 pueden contener un agente de soldadura de base de plomo. La eliminación del equipo debe réalizarse ! de acuerdo con la normativa local. *=1122 t*

#### Sustitución de fusibles

La alimentación eléctrica de la UIP está protegida por 2 fusibles reemplazables situados cerca de la<br>conexión del cable de corriente.

En algunos sistemas, los fusibles pueden estar cubiertos por el panel posterior de la UIP. Extraiga el I panel para acceder a los fusibles y vuelva a colocar el panel después de haber reemplazado los fusibles. Utilice únicamente fusibles de acción retardada de 5 x 20 mm 250 VAC, de 5 ampb. Sustituya siempre ambos fusibles.

Para quitar los fusibles, gire cada uno X de vuelta en el sentido contrario a las agujas del reloj y extráigalo. Para volver a colocarlo, introduzca el fusible con una ligera presión hasta que se sujete completamente en el soporte. Gire el fusible en el sentido de las agujas del reloj hasta que esté bien sujeto.

#### Inspección periódica

- El usuario debe inspeccionar los componentes del sistema mensualmente:
- Cerciórese de que los ventiladores de los componentes del sistema funcionen cuando la corriente está encendida.
- Se recomienda la limpieza periódica de los filtros de los ventiladores.
- Examine los componentes, cables y conexiones en busca de daños mecánicos.
- Examine los cables y conectores en busca de pines dañados.
- Compruebe que las inscripciones y etiquetas de los componentes del sistema están correcta y totalmente adheridas.

• Inspeccione visualmente este documento de instrucciones de uso para comprobar que no está dañado y que está completo

vastián Anton Director Tecnico

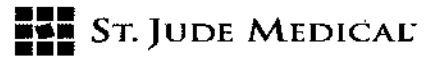

#### EnSite Array®

#### Descripción

 $1221$ 

El Catéter de diagnóstico multi-electrodo EnSite Array® de St. Jude medical (SJM) es un catéter de 9 French compatible con alambre guía con un arreglo de 64 electrodos. El extremo distal del catéter tiene forma de "cola de chancho", y el extremo proximal tiene una manija con conexión eléctrica al equipo EnSiteTM 3000TM. La manija incluye un puerto de inflado del balón y un puerto abierto para la introducción y remoción del alambre guía de colocación

Indicación

El Catéter de Diagnóstico EnSite- Array, utilizado con el Sistema EnSite, es para ser usado en la aurícula derecha de pacientes con arritmias complejas que pueden ser difíciles de identificar con sistemas convencionales de mapeo (i.e., catéteres de mapeo lineal)

#### Advertencias

- Este catéter de un solo uso.
- No re-esterilice este dispositivo.
- Este dispositivo debería ser usado por médicos totalmente entrenados en técnicas de electrofisiología intracardíaca y cateterización cardíaca
- Existe riesgo de perforación vascular con cualquier catéter intracardíaco, no avance el catéter o alambre guía si encuentra resistencia.
- El catéter no está indicado, ni es adecuado para terapia de ablación.
- Este catéter está diseñado para ser usado únicamente con el Equipo EnSite3000 de Electrofisiología.

NOTA:Siga estos pasos para prevenir o reducir el riesgo de formación de coágulos:

- Se recomienda alcanzar y mantener un tiempo de coagulación activado mayor a 350 segundos para el ventrículo izquierdo y 300 segundos para la aurícula derecha durante el procedimiento.
- Prescribir aspirina como profilaxis diariamente durante los tres días previos al procedimiento y tres semanas posteriores al procedimiento.
- Usar goteo de heparina (mezcla anticoagulante) durante el procedimiento para el alambre guía y la luz del introductor.

A SA

I ST JUDE MEDICAL ARGENTINA S.A. Sebastián Antonicelli Director **Zecnico** 

I

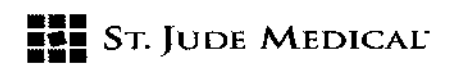

PRECAUCIÓN: Las catéteres pueden ser comercializados y considerados funcionales con hasta § electrodos inactivos.

#### Precauciones

- Doblar o curvar excesivamente el catéter EnSite puede dañar los alambres internos, resultando eri un mal funcionamiento.
- No sobre-infle el balón
- No use este dispositivo si el envase estéril está abierto o dañado.
- No exponga el catéter a solventes orgánicos o radiación ionizante para esterilización.
- Utilizar antes de la fecha de caducidad impresa en el rótulo del envase.
- Se recomienda la administración de aspirina profiláctica (u otra terapia de interferencia de plaquetas) al menos tres días antes y tres semanas después del procedimiento.
- Es importante monitorear la presión arterial al momento del inflado del balón EnSite y durante todo el procedimiento. Si la presión arterial cae o cambia, asegurar que el balón EnSite Array no este bloqueando la entrada o salida del flujo. Es necesario presionar el arreglo de electrodo? dentro de la cámara al momento del inflado (durante el inflado, la distancia entre los extremos se acorta). Si la presión arterial no se normaliza durante o luego del inflado, desinflat inmediatamente el balón. Puede ser necesaria una evaluación o ajuste de la posición del catéter en múltiples ángulos fluoroscópicos.
- Este catéter es para un solo uso. No reprocesar o reutilizar. la reutilización puede causar daño al paciente y/o el contagio de enfermedades infecciosas de un paciente a otro.

Stáude m

**ST JUDE MEDICAL ARGENTINA S.A.** Sebaszán Antohicelli Difector Técrico

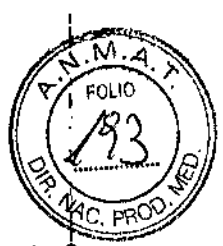

י<br>י

-022

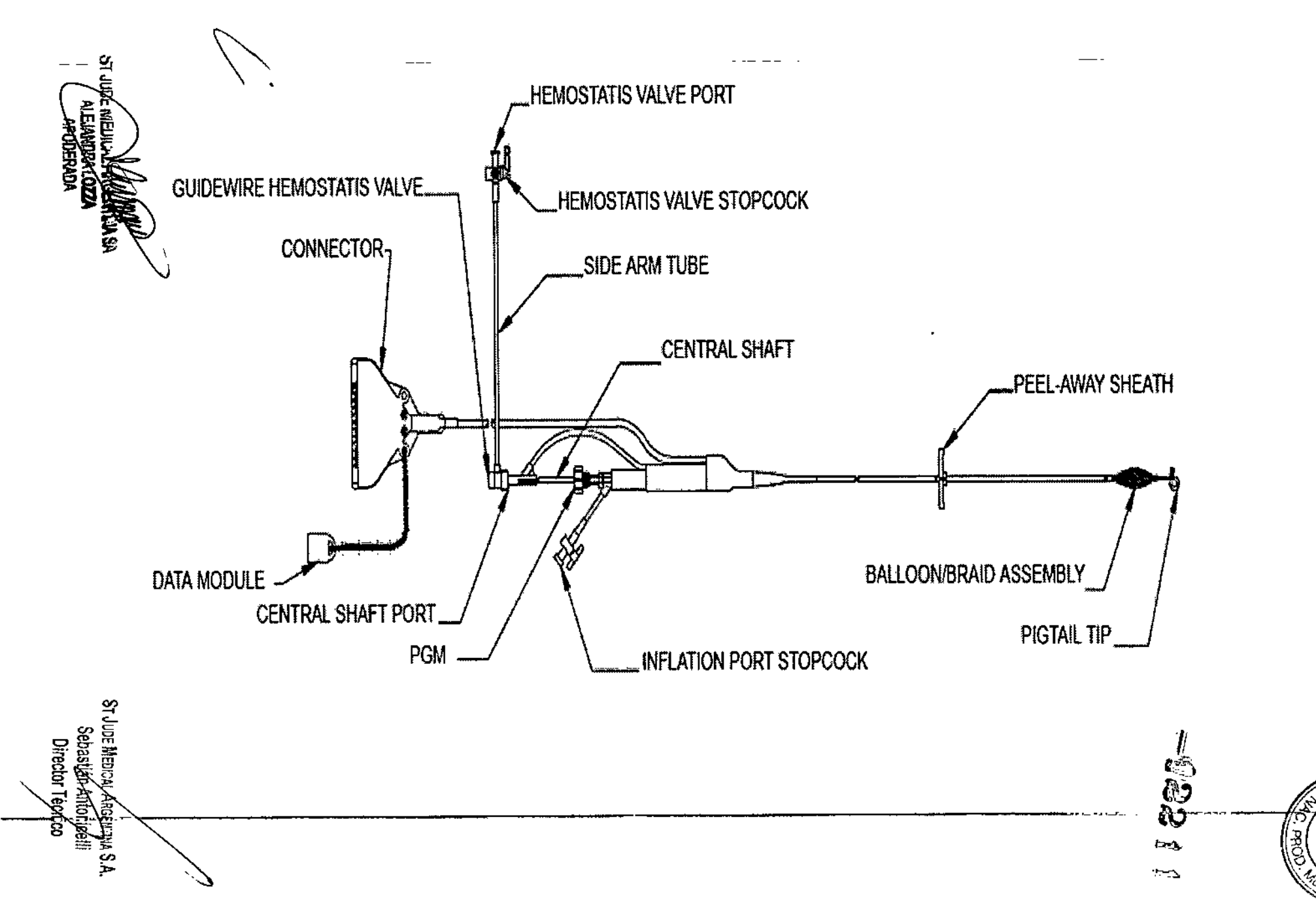

e<br>DIC: > **••• ••• •••**  $\mathbf{S}_{\mathsf{T}}$ l<br>G Ci ת<br>∕

<u>ה</u>

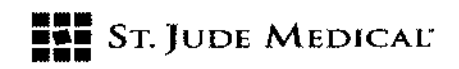

#### Eventos adversos potenciales

- Episodios tromboembólicos; embolia gaseosa
- Daño a la túnica intima de los vasos o a ultraestructuras cardíacas
- Hematoma en el sitio de acceso
- Infección local y/o sistémica
- Perforación endocardial que causa tamponamiento cardíaco
- Hemotórax
- Irritabilidad cardíaca debido a la colocación del catéter
- Hipotensión; cambios/compromiso hemodinámico

#### Disposición del catéter EnSite

NOTA: En este momento debería administrar heparina al paciente para un tiempo de coagulación activado mayor a 350 segundos para el ventrículo izquierdo y 300 segundos para la aurícula derecha.

- 1. Inspecciones el embalaje del catéter EnSite para asegurarse que esté sellado y no dañado.
- 2. Verificar que no se haya excedido la fecha de expiración
- 3. Remover el catéter EnSite del pouch doble barrera e inspeccionar daño físico.
- 4. Remover la válvula de hemostasis con puerto de la bandeja del catéter y conectar el extremo de la válvula con el cierre luer coincidiendo con el eje central.
- 5. Asegurarse que la llave conectada al tubo lateral de la válvula de hemostasis *esté* cerrada.
- 6. Enjuague el alambre guía con solución salina estéril heparinizada.

#### Preparación del catéter

- 1. Enjuagar el alambre guía con solución salina estéril heparinizada
- 2. Insertar el alambre guía J-tip a través de la válvula de hemostasis y dentro del eje central, usando el ajustador J-tip para empujar al alambre guía dentro de la válvula.
- 3. Avanzar el alambre guía hasta que salga por el extremo distal de la punta "cola de chancho"; tirar del alambre guía proximal para que su extremo distal quede justo adentro de la punta "cola de chancho".
- 4. Conectar una jeringa vacía al puerto de inflado.

 $\epsilon$ ini $\alpha$ C' ALE LATURA LOZZA APOOERNlA

St JUJE MEDICAL ARGENTINA S.A. Sebastári Axtonicelli Director Técnico

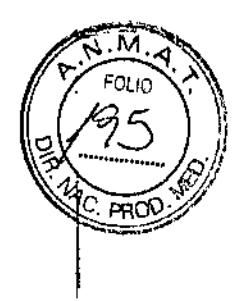

 $-22211$ 

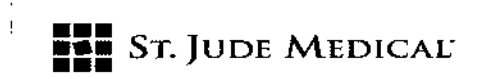

- 5. Verificar que el la llave del puerto de inflado esté abierta
- 6. Aspirar el catéter, usando el émbolo de la jeringa para quitar el aire del catéter de balón
- 7. Cerrar la llave ubicada en el puerto de inflado; remover la jeringa del cierre luer.
- 8. Empujar el aire fuera de la jeringa y repetir los pasos 4 a 7 si es necesario, para remover el aire remanente del balón.
- 9. Llenar una jeringa de 10-12 ce a capacidad máxima con solución salina estéril
- 10. Conectar la jeringa llena de solución salina estéril al cierre luer del puerto de inflado
- 11. Ubicar la perilla del Mecanismo de Sujeción Positivo (PGM, por sus siglas en inglés) del eje central al extremo proximal de la manija principal.
- 12. Abrir la llave del puerto de inflado. Tirar del eje central proximalmente, hasta que se detenga; esto va a desplegar el arreglo de electrodos. Girar el PGM en sentido horario para ajustar el agarre en el eje central.
- 13. Inyectar el contenido de la jeringa de 10-12 ce llena de solución salina (conectada al puerto de inflado) dentro de la luz del balón hasta que el eje central dentro del balón se empiece a doblar, y retire 0.5cc.
- 14. Cerrar la llave del puerto de inflado
- 15. Asegurar que no haya pérdidas en el área del balón/arreglo o en todo el sistema.
- 16. Abrir la llave del puerto de inflado. Sosteniendo el catéter EnSite verticalmente (extremo distal hacia abajo). Inspeccionar que no haya burbujas de aire en el área del balón. Tirar hacia atrás el émbolo di la jeringa hasta retirar toda la solución salina y burbujas de aire del balón (desinflándolo).
- 17. Si es necesario, repetir la técnica de purga de aire de los pasos 9 a 16, cerrando la llave del puerto de inflado entre cada purga.
- 18. Quitar la solución salina de la jeringa. Llenar la jeringa con 10 cc de una mezcla 50% solución salina estéril y 50% contraste radiopaque.
- 19. <sup>'</sup>Repetir la técnica de purga de aire en los pasos 9 a 16. Notar la cantidad que fue inyectada dentro del catéter al repetir el paso 14. Esta cantidad será la utilizada para inflar el catéter dentro de la cámara.
- 20. Aflojar la tensión del émbolo de la jeringa
- 21. Abrir la llave de inflado. Esto liberará el vacío, permitiendo que el montaje del arreglo/ balón vaya hasta su posición más baja.

**JIDEN** 

ST JUDE MEDICAL ARBENTINA S.A. Sebastián Anton

122' ,

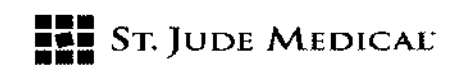

- 22. Girar la perilla del PGM en sentido horario para soltar su agarre del eje central. distalmente hasta sentir resistencia, ubicando el arreglo en la posición más baja. Girar el PGM en sentido horario para ajustar nuevamente el agarre al eje central.  $-12211$
- 23. Cerrar la llave del puerto de inflado
- 24. Enjuagar la superficie externa del área de balón/arreglo con solución salina estéril heparinizada.
- 25. Cuidadosamente deslizar la vaina peel-away distalmente hasta cubrir el área balón/arreglo del catéter;

### i Inserción del catéter

,

I I

- 1. Usar un introductor 9 French enjuagado con solución salina estéril con una válvula de hemostasis 10 French o mayor para la inserción del catéter.
- 2. Insertar el introductor 9 French en el sistema vascular
- 3. Suturar el introductor a la piel a través del ojal.
- 4. Colocar un goteo de solución salina estéril heparinizada presurizada (mínimo 4:1, heparina: mezcla salina) al conector luer del introductor.

|<br>NOTA: La heparina debe ser administrada al paciente para mantener el tiempo de coagulación activada en más de 350 segundos para el ventrículo izquierdo y 300 segundos para la aurícula derecha.

- 5. Deslizar la vaina peel-away distalmente para que cubra la punta "cola de chancho" en el extremo distal del catéter. Si la sutura o ganchos se utilizan para sostener el introductor en su lugar, asegurar que no afecten la luz de la vaina del introductor.
- 6. Insertar la punta distal de la vaina peel-away (con la punta "cola de chancho" dentro) en la válvula de hemostasis del introductor hasta que la vaina esté completamente acomodada. (Puede fluir sangre bajo la vaina). ,
- 7. Avanzar el EnSite catéter dentro del introductor hasta que el área de balón/arreglo esté completamente adentro de la vaina del introductor.
- 8. Tirar de la vaina para quitarla de la válvula de hemostasis del introductor, quitar la vaina y descartarla.
- 9. Avanzar el alambre guía aproximadamente 10 cm dentro de la vasculatura (ajustando la punta "cola de chancho")
- 10. Observar el monitor fluoroscópico mientras se avanza con el alambre guía y el catéter dentro del ventrículo izquierdo o la aurícula derecha, manipulando el alambre guia según sea necesario.

ina sa

ST JUDE MEDICAL ALGENTINA S.A. Sebastián Antonicelli Director Técnico

I

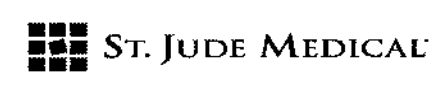

- el puerto de inflado. Para lograr un inflado uniforme del balón, abrir la llave del puerto de inflado 11. Colocar una jeringa estéril de 10-12 cc con 50% solución salina estéril y 50% contraste radiopaque et antes de realizar el paso 13.
- 12. Abrir la llave del puerto de inflado
- 13. Girar la perilla del PGM en sentido horario para liberar su agarre del eje central
- 14. Tirar del eje central proximalmente desplegando el arreglo de electrodos, hasta que se detenga.
- 15. Girar la perilla del PGM en sentido horario hasta que su agarre ajuste alrededor del eje central.

ADVERTENCIA:El inflado del balón debe realizarse dentro de los 4 minutos del despliegue del arreglo del electrodos (tirando del eje central proximalmente) para minimizar el potencial de formación de coágulos dentro del arreglo.

PRECAUCIÓN: Es importante monitorear la presión arterial al momento del inflado del balón EnSite y durante todo el procedimiento. Si la presión arterial cae o cambia, asegurar que el balón EnSite Array no este bloqueando la entrada o salida del flujo. Es necesario presionar el arreglo de electrodos dentro de la cámara al momento del inflado (durante el inflado, la distancia entre los extremos se acorta). Si la presión arterial no se normaliza durante o luego del inflado, desinflar inmediatamente el balón. Puede ser necesaria una evaluación o ajuste de la posición del catéter en múltiples ángulos fluoroscópicos.

- 16. Inyectar la mezcla de contraste radiopaque estéril en el puerto de inflado hasta que el volumen medido sea el de la Preparación del Catéter.
- 17. Presionar el émbolo de la jeringa mientras se observa el inflado del balón en el monitor fluoroscópico. Cerrar la llave del puerto de inflado. Importante: no quitar la jeringa.
- 18. Quitar el alambre guía de la válvula de hemostasis y almacenar en su envase.
- 19. Colocar un goteo de solución salina estéril heparinizada presurizada (mínimo 4:1, heparina: mezcla salina) al conector luer del introductor. Abrir la llave para permitir que la sangre vuelva a fluir. Unir goteo de solución salina estéril heparinizada al puerto de la válvula de hemostasis, asegurando que salga todo el aire de la luz del alambre guía antes de la infusión de la mezcla salina heparinizada.

PRECAUCIÓN:Periódicamente, durante el procedimiento de EnSite, usar fluoroscopía para confirmar el inflado y la posición del catéter de balón. Si el balón parece desinflado, reinflar con contraste adicional.

**ST JUDER** 

ST JUDE MEDICAL ARGENTINA S.A. Sebastián hintogicelli Director free

 $\widehat{\mathbb{W}}$  in

I

 $-1221$ 

 $\begin{bmatrix} 1 & 0 \\ 0 & 0 \\ 0 & 0 \end{bmatrix}$ 

**\** 

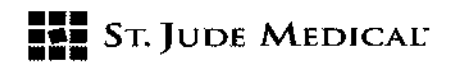

Si hay alguna pérdida en el catéter EnSite, desinflar y retirar el catéter. Si el catéter parece haberse movido, acomódelo en el lugar deseado y repetir el proceso de construcción geométrica.

#### Remoción del catéter

- 1. Re-insertar el alambre guía en la válvula de hemostasis.
- 2. Mientras se observa el monitor fluorosc6pico, avanzar el alambre guía hasta que el extremo que i. asentado justo dentro de la punta "cola de chancho" en el extremo distal del catéter EnSite.
- 3. Abrir la llave del puerto de inflado
- 4. Girar la perilla en sentido horario para liberar el agarre al eje central
- S. Mientras se observa el monitor fluoroscópico, usar la jeringa de 10-12 ce para quitar la mezcla contraste del área balón/arreglo
- 6. Cerrar la llave del puerto de inflado, liberar la tensión del émbolo de la jeringa.
- 7. Medir la cantidad de fluido recuperado en la jeringa. Asegurar que el volumen recuperado es igual al volumen inyectado (aproximadamente 8 - 10 ce).
- 8. Con la jeringa aún en posición, abrir la llave del puerto de inflado. Esto liberará el vacío, permitiendo que el montaje del arreglo vaya hasta su posición más baja.

NOTÀ: Con el puerto de inflado aún abierto, posicionar el extremo del catéter en el centro del ventrícul izquierdo o la aurícula derecha quitando el catéter EnSite de la pared de la cámara.

- 9. Avanzar al alambre guía hasta estrechar la punta "cola de chancho" del catéter EnSite
- 10. Empujar el eje central distalmente, llevando el arreglo a la posición baja, hasta que se detenga.
- 11. Girar la perilla del PGM en sentido horario hasta que el agarre se ajuste alrededor del eje central. Retirar el catéter EnSite tirando hacia atrás a través del introductor.

NOTA: Si se siente resistencia cerca del introductor en la remoción de EnSite, asegurar que la llave está abierta para que EnSite esté completamente en la posición baja.

NOTA: En la remoción del catéter NO SUJETE el eje central o el área del PGM

SI JUDE MEDIOAl A Sebastián A Director Téo

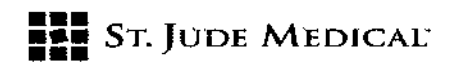

#### Símbolos de acuerdo a BSEN 980:2003

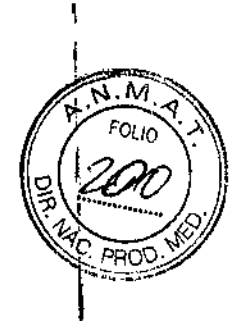

 $-12211$ 

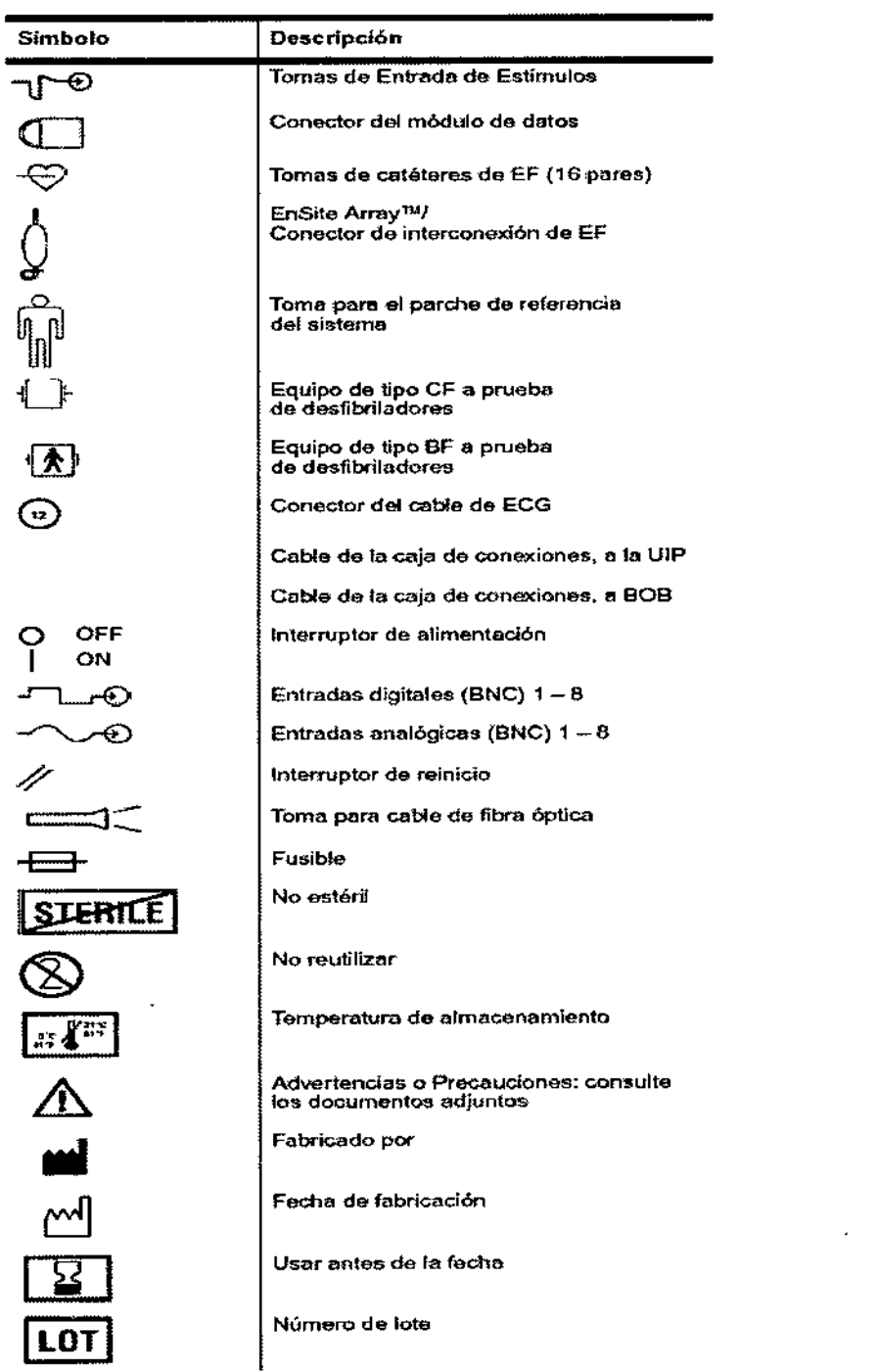

JUDE MENT ENTINASA

 $\overline{\mathscr{L}}$ 

ST JUDE MEDICAL *Argeran*a **S**. A. . Sebastiág⁄eníonicelli Director Tecnico

# **FILE** ST. JUDE MEDICAL

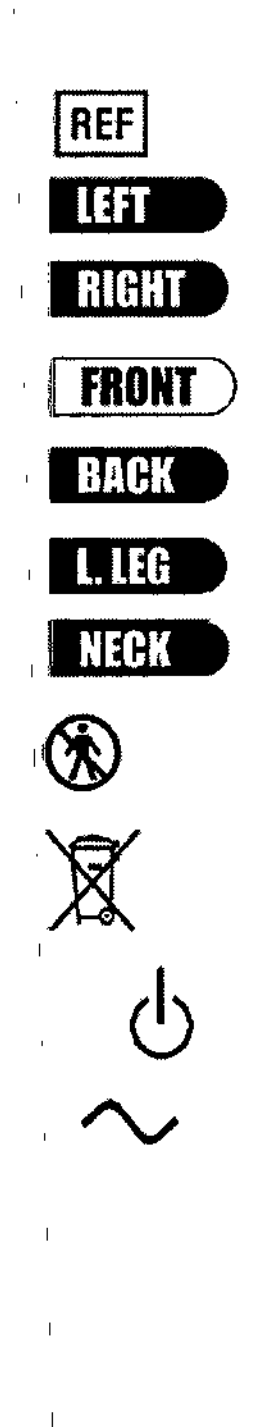

◢

#### Número de catálogo

Electrodo de supeñicie NavX: izquierdo

Electrodo de superficie NavX: derecho

Electrodo de supeñicie NavX: anterior

Electrodo de superficie NavX: posterior

Electrodo de superficie NavX: plerna izquierda

Electrodo de superficie NavX: cuello

No debe estar en contacto directo con el paciente

Elimine el hardware de acuerdo con la normativa local

Encendido del modo de Espera

Conexión a CA

ST J 41 E.U APODERADA

 $\overline{1}$ 

ST JUDE MEDICAL ARGENTINA S.A.<br>Sebastián Ambonicelli<br>Director Tecnico

 $12211$